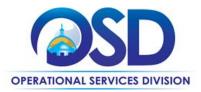

# Contract User Guide for ITS74ProjServ

# ITS74ProjServ: IT Project Services

|                                                                                                    | <b>UPDATED:</b> May 28, 2024                                 |  |  |  |
|----------------------------------------------------------------------------------------------------|--------------------------------------------------------------|--|--|--|
| Contract #:                                                                                                    | ITS74ProjServ                                                |  |  |  |
| MMARS MA #:                                                                                                    | ITS74ProjServ*, ITS74ProjServ2*                              |  |  |  |
| Initial Contract Term:                                                                                                    | July 1, 2019 to June 30, 2024                                |  |  |  |
| Maximum End Date:                                                                                                    | No extensions available                                      |  |  |  |
| Current Contract Term:                                                                                                    | July 1, 2019 to June 30, 2024                                |  |  |  |
| Contract Manager:                                                                                                    | Marge MacEvitt, 617-720-3121, <u>marge.macevitt@mass.gov</u> |  |  |  |
| This Contract Contains:                                                                                                    | Prompt Pay Discounts                                         |  |  |  |
| UNSPSC Codes:                                                                                                    | 80-11-00, Computer Services                                  |  |  |  |
| *The asterisk is required when referencing the contract in the Massachusetts Management Accounting Reporting System (MMARS). |                                                              |  |  |  |

## Table of Contents:

(NOTE: To access hyperlinks below, scroll over desired section and CTL + Click)

- <u>Contract Summary</u>
- Benefits and Cost Savings
- Find Bid/Contract Documents
- Who Can Use This Contract
- <u>Subcontractors</u>
- Supplier Diversity Requirements
- Pricing, Quotes and Purchase Options
- Instructions for MMARS Users

- <u>Contract Exclusions and Related Statewide</u>
   <u>Contracts</u>
- Emergency Services
- Additional Information/FAQ's
- <u>Performance and Payment Time Frames Which</u> <u>Exceed Contract Duration</u>
- <u>Strategic Sourcing Team Members</u>
- VENDOR LIST AND INFORMATION

### TIP: To return to the first page throughout this document, use the CTL + Home command.

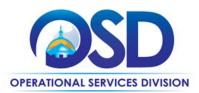

### **Contract Summary**

This is a Statewide Contract for IT Project Services. It replaces ITS53 Solution Providers and Technical Specialists. This contract is for information technology (IT) professional services to perform fixed price, deliverables-based IT projects. Types of services include cyber security services, data-related services, independent verification and validation, project management, software, website, and systems development, systems integration and networking, systems planning, and other IT services. Hardware and commercial software (for example, Microsoft Office) are not covered under this contract. See <u>Contract Exclusions</u> for a description of excluded services.

#### <u>UPDATES</u>

Please see <u>Performance and Payment Time Frames Which Exceed Contract Duration</u> for revisions affecting Eligible Entities having or planning engagements with termination dates ending after 6/30/2024.

## **Benefits and Cost Savings**

Statewide contracts are an easy way to obtain benefits for your organization by leveraging the Commonwealth's buying power, solicitation process, contracting expertise, vendor management and oversight, and the availability of environmentally preferable products.

- Wide range of vendors and specialty services
- Prompt Payment Discounts

## **Find Bid/Contract Documents**

- To find all contract-specific documents, including the Contract User Guide, RFR, specifications, price sheets and other attachments, visit <u>COMMBUYS.com</u> and search for ITS74ProjServ to find related Master Blanket Purchase Order (MBPO) information.
- To link directly to the MBPO for ITS74ProjServ visit <u>PO-20-1080-OSD03-SRC01-16621.</u>
- The "Vendor Name" is "Master Contract Record." The contract documents are found in the Attachments
  section. The vendors are listed in the Master Blanket/Contract Vendor Distributor List section, and the <u>Vendor</u>
  Listing Spreadsheet provides contact information for each vendor, as well as their specialty areas, prompt pay
  discounts, warranties offered, company size (over or under \$5 million in gross annual income), and MMARS
  contract number.

# Who Can Use This Contract

#### **Applicable Procurement Law**

Executive Branch Goods and Services: MGL c. 7, § 22; c. 30, § 51, § 52; 801 CMR 21.00;

### **Eligible Entities**

Please see the standard list of Eligible Entities on our Eligible Entities Which May Use Statewide Contracts webpage.

### **Subcontractors**

The awarded vendor's use of subcontractors is subject to the provisions of the Commonwealth's Terms and Conditions and Standard Contract Form, as well as other applicable terms of this Statewide Contract. You have the right to approve any subcontracts, and the right to a copy of the subcontract. Vendors may not subcontract more than 80% of the work as

NOTE: Contract User Guides are updated regularly. Print copies should be compared against the current version posted on mass.gov/osd.Updated:: May 28, 2024Template version: 7.0Page 2 of 11

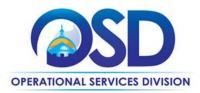

measured by dollar amount.

# **Supplier Diversity Requirements**

When soliciting quotes, the following requirements apply:

| Expected annual<br>value of the RFQ     | RFQ process requirements                                                                                                    |  |  |  |
|-----------------------------------------|----------------------------------------------------------------------------------------------------|--|--|--|
| Less than or equal<br>to \$250,000/year | <ul> <li>Notify at least two small businesses capable of providing the product or service of the opportunity, if available.</li> <li>Include SBPP contract language and place it prominently within the RFQ.</li> <li>Evaluate bids received from, and award a contract to, an SBPP-participating small business that meets the department's best value criteria.</li> <li>Award to a large business only if there is no SBPP participating business meeting departments' best value criteria.</li> <li>Conduct a clarification/BAFO/negotiation before disqualifying an SBPP-participating business based on price or desirable criteria.</li> <li>See the Best Value Evaluation of Responses to Small Procurements: A Guide for Strategic Sourcing Teams for additional guidance.</li> </ul> |  |  |  |
| More than<br>\$250,000/year             | <ul> <li>Notify at least two diverse and/or small businesses capable of providing the product or service of the opportunity, if available.</li> <li>Make a preference for contractors with higher SDP commitments and/or performance whenever such information is available (or is requested from contractors by the department) and the preference is feasible.</li> <li>Note: Departments may ask the prime Contractor for an additional SDP commitment specifically related to the Department's purchase or engagement. SDP spending for such a purchase or engagement must be reported by the Contractor using the SDP Reporting Form directly to the Department and may not be included in any other SDP reporting filed by the Contractor.</li> </ul>                                    |  |  |  |

OSD provides up-to-date information on the availability of diverse and small businesses on statewide contracts through the <u>Statewide Contract Index</u> available on the COMMBUYS home page. See the "Programs (SDO and SBPP)" tab for current certification and small business status of contractors on this contract.

# **Pricing, Quote and Purchase Options**

#### Pricing

There are no hourly rates associated with these contracts. At least three quotes must be requested for all new projects, by sending bids to a minimum of three vendors via COMMBUYS with the specifications for the project (See <u>"How to Post</u> on <u>COMMBUYS"</u> below). Entities that do not use COMMBUYS may request quotes via email rather than posting on COMMBUYS, using the email addresses found in the <u>Vendor Listing Spreadsheet</u>.

Many vendors offer substantial Prompt Pay Discounts – see the <u>Vendor Listing Spreadsheet</u> for a listing of all vendors showing the Vendor Name, email address, specialties, and Prompt Pay Discounts.

NOTE: Contract User Guides are updated regularly. Print copies should be compared against the current version posted on mass.gov/osd.Updated:: May 28, 2024Template version: 7.0Page 3 of 11

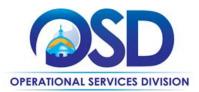

#### **Acquisition Method**

The only acquisition method is fee-for-service.

#### Setting Up a COMMBUYS Account

COMMBUYS is the Commonwealth's electronic Market Center supporting online commerce between government purchasers and businesses. If you do not have an account already, contact the COMMBUYS Help Desk to set up a COMMBUYS buyer account for your organization: (888)-627-8283 or COMMBUYS@state.ma.us.

#### How to Post on COMMBUYS

COMMBUYS functionality provides a mechanism to obtain quotes from multiple vendors as required for all new projects under this contract.

First, determine the vendors who should receive your RFQ – see <u>Determine RFQ Distribution</u>, below.

For a description of how to request quotes in COMMBUYS, visit the <u>Job Aids for Buyers Using COMMBUYS</u> webpage, and select:

- QRG How to Post a Bid to Receive Quotes from Vendors on a Statewide Contract (Executive Agencies) OR
- QRG How to Post a Bid to Receive Quotes from Vendors on a Statewide Contract (non-Executive Agencies) OR
- → To locate from COMMBUYS, visit <u>www.commbuys.com</u>, Buyer Training Resources  $\rightarrow$  Job Aids for Buyers Using COMMBUYS  $\rightarrow$  Quick Reference Guides (QRG) and choose one of the two Job Aids listed above.
- > Important Please follow the instructions below, which augment the above Job Aid for use with this Contract:
  - On Step 5 of this Job Aid, enter "ITS74ProjServ" in the "Description" field.
  - After Step 7, click on the Vendors tab underneath the Items tab. On the Vendors tab, click Select Vendor. Click the button next to any vendor listed, then click "Select" (it does not matter which vendor you select, the RFQ will only go to the Distributors you will select later). Next, click on the Address tab underneath the Items tab. Click the magnifying glass next to "Ship-to Address". Enter the 3-digit code for your Department as Department Name, and click "Find It." Choose any address, nothing will be "shipped" to it. Click Select. Next, click Apply to All Items in the "Ship-to Address" row. Error messages should disappear. Click "Save and Continue" and proceed to Step 8.
  - On Step 8, unless you wish to distribute the RFQ to all vendors, click the "Select All" box twice to clear all selections. If you wish to send the RFQ to all vendors, skip Step 8

#### **How to Obtain Services**

#### Prepare a Specifications Document

You may use the template Statement of Work (SOW) as a guide for creating your specifications document and bidder response requirements. See <u>Find Bid/Contract Documents</u> to locate the SOW template. This document will be an attachment to your RFQ on COMMBUYS.

#### **Determine RFQ Distribution**

Projects with IT Bond Funding and/or over \$50,000

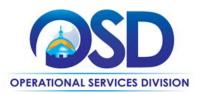

If IT Bond funds will be used, projects worth more than \$50,000 must be posted on COMMBUYS and sent to all ITS74 IT Project Services vendors. See "<u>How to post on COMMBUYS</u>" for instructions. The posting *must* indicate that only ITS74 IT Project Services vendors (and other qualified Statewide Contractors if the Agency wishes) may submit quotes.

#### All Other Projects

Otherwise, you may use the <u>Vendor Listing Spreadsheet</u> to select three or more companies from which you wish to solicit quotes. The Vendor Listing Spreadsheet shows which vendors were selected for the seven RFR subcategories that were evaluated by the SST (Strategic Sourcing Team). For these subcategories, vendors were required to describe specific projects, with client reference letters, and to provide additional qualifications.

In addition to their evaluated subcategories, Vendors had the opportunity to list up to five additional specialties. These were not evaluated but provide an indication of what the vendor considered to be particular strengths they wished to highlight.

If there are many companies that may be qualified to provide the types of services you are seeking, you may consider Prompt Pay, Warranties, M/WBE status, or other factors in making your choices. This information is available in the <u>Vendor Listing Spreadsheet</u>.

It is NOT necessary to restrict your choice to vendors who were awarded based on the subcategory under which they proposed or the additional specialties they listed. Many vendors offer a broad array of services and were limited in the number they could list. Vendors are not limited to providing services in the subcategories/specialties included in their RFR responses.

Note the "Instructions" tab on the <u>Vendor Listing Spreadsheet</u>, which explains how to sort and filter the spreadsheet so that you can easily identify large vs small vendors and the areas in which vendors were awarded or otherwise specialize. Once you have selected the vendors, you can sort the spreadsheet by COMMBUYS number, which is the order in which they will be listed on the distributor checkoff list on COMMBUYS.

Once you have selected the vendors to receive bid notification, see "How to post on COMMBUYS" for instructions.

#### Select a Vendor and Negotiate an Agreement

It is not necessary to select the lowest cost bid. The choice may be made based on "best value" to the Commonwealth.

#### Statement of Work (SOW) Template

The Statement of Work Template must be used for all engagements. It may be tailored to omit sections/terms which are not relevant or to add new sections/terms, however, for Executive Departments, Section 11.3, "Title and Intellectual Property Rights" may not be altered without the written consent of the General Counsel for the Executive Office of Technology Services and Security (or the General Counsel's designee).

#### **Representations by Resources**

Tel: (617) 720 - 3300 | www.mass.gov/osd | TDD: (617) 727 - 2716 | Twitter: @Mass\_OSD | Fax: (617) 727 - 4527

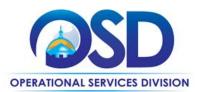

This document is to be signed by all resources (consultants) who will be providing services on site or will use Commonwealth IT resources

## **Instructions for MMARS Users**

MMARS users must reference the MA number in the proper field in MMARS when placing orders with any contractor. Contact the Comptroller Help and Support Desk at 617-973-2468 or via email at Comptroller.Info@state.ma.us for additional support.

This contract has more than 100 vendors, the maximum allowed by MMARS, and has been divided into two contracts. See the <u>Vendor Listing Spreadsheet</u> to determine which vendors are on each MMARS contract.

## **Contract Exclusions and Related Statewide Contracts**

The contract does **not** include the following types of services:

- Automated network monitoring or similar services
- Equipment maintenance or managed services
- Data collection that can be performed by non-IT professionals
- Standardized training courses
- Web hosting except for testing and development
- Staff Augmentation (temporary staff paid on an hourly rate basis)
- Ongoing agreements for support and maintenance except in the case of software support
- Call center operations
- Help desk services
- Managed network, storage or telecommunications services
- Any services provided principally through an automated process, including automated network or telecommunications monitoring
- Data entry
- Managed services such as Software as a Service, Infrastructure as a Service, Cloud Services, and other types of services provided in a similar manner
- Document scanning
- Any hardware or packaged/pre-existing software
- Any services that are not primarily intellectual work performed by IT professionals

# **Additional Information/FAQs**

#### **Check Vendor Status**

Prior to requesting quotes or issuing orders, contract users should check COMMBUYS to see whether the vendor is currently in "Active" status. Vendors may be suspended for several reasons, including failure to comply with their contract obligations. New orders may not be issued to vendors whose status is "Inactive", who have been suspended from new business or dropped from the contract.

#### Warranties

All bidders awarded in the "Software and Systems Development" and "Systems Integration" subcategories warrant that any systems they create or modify will operate in substantial conformance with the specifications for three months after

NOTE: Contract User Guides are updated regularly. Print copies should be compared against the current version posted on mass.gov/osd.Updated:: May 28, 2024Template version: 7.0Page 6 of 11

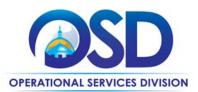

acceptance. Some vendors offer warranties of up to 12 months. The warranty period is shown in the <u>Vendor Listing</u> <u>Spreadsheet.</u>

#### **Other Software Support**

Contractors who specialize in supporting a particular type of software may be engaged to provide ongoing "as needed" support for software products that have been obtained through other Statewide Contracts. You must solicit three quotes for hourly (or other time unit) support rates.

#### **Prompt Pay Discount**

This is a discount given to the buyer for invoices paid within a certain time period. These discounts may be found on the <u>Vendor Listing Spreadsheet</u>. All discounts offered will be taken in cases where the payment issue date is within the specified number of days listed by vendor and in accordance with the Commonwealth's Bill Paying Policy. Payment days will be measured from the date goods are received and accepted / performance was completed OR the date an invoice is received by the Commonwealth, whichever is later, to the date the payment is issued as an EFT (preferred method) or mailed by the State Treasurer. The date of payment "issue" is the date a payment is considered "paid" not the date a payment is "received" by a Contractor.

For non-MMARS entities, the Prompt Pay Discount may be deducted from the amount the Vendor invoiced, based on when your agency received the invoice and when the vendor will receive the payment. Please be conservative in estimating how long it will take for a check issued by your agency to be received by the vendor, to avoid having to remit the amount of any Prompt Pay Discount that was not warranted.

#### Performance and Payment Time Frames Which Exceed Contract Duration

All agreements for services entered into during the duration of this Contract and whose performance and payment time frames extend beyond the duration of this Contract shall remain in effect for performance and payment purposes (limited to the time frame and services established per each written agreement). However, no written agreement shall extend more than five (5) years beyond the final termination date of this Statewide Contract. No agreements may be executed after the Contract has expired. Any Contractor entering into new engagements with eligible entities after contract expiration will be subject to remedial measures.

MMARS will be updated within the next few days to reflect an End Date of 6/30/2029 for all vendors who have provided services under ITS74.

#### Memorandum of Understanding/Statement of Work

The SOW Template posted on COMMBUYS includes a place for entering the name of the RFR, which must be completed as ITS74ProjServ.

#### **Fixed Price Projects**

The intent of this RFR is to obtain companies to perform projects on a fixed price basis. Time and materials work is only permitted as specified below under Time and Materials / Hourly Rate Work.

If a fixed price cannot be provided for one phase of a project until an earlier phase is completed, the project must be presented in the RFQ as a series of phases (a "multi-phase project"), with only those earlier phases eligible for bidding.

NOTE: Contract User Guides are updated regularly. Print copies should be compared against the current version posted on mass.gov/osd.Updated:: May 28, 2024Template version: 7.0Page 7 of 11

One Ashburton Place, Room 1608 Boston, MA, 02108-1552 Tel: (617) 720 - 3300 | www.mass.gov/osd | TDD: (617) 727 - 2716 | Twitter: @Mass\_OSD | Fax: (617) 727 - 4527

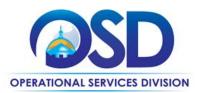

Once the requirements of the subsequent/contingent phase(s) become(s) clear, the Contracting Department must solicit quotes from at least three (3) ITS74 Contractors.

#### Time and Materials / Hourly Rate Work

Time and materials / Hourly Rate Work is allowed under three circumstances:

- 1. **Bid Preparation Consulting Services:** The Contracting Department requires assistance from an ITS74 Contractor to prepare bid specifications that would enable ITS74 bidders to provide reasonable fixed price quotes. The Contracting Department would request hourly rate quotes from the ITS74 Contractors for assistance in bid preparation.
- 2. **Software Support:** The Contracting Department requires software support for a software solution developed or configured by an ITS74 Contractor, but cannot scope this activity in terms of a fixed price contract because the type of support required is not known in advance. Requirements may include but are not limited to:
  - Additional or modified configuration requests, due to changed circumstances or based on experience with using the solution
  - Software enhancements
  - Post-warranty support for resolving newly surfaced bugs
  - Adding or configuring new modules
  - Answering questions or providing additional training (from time to time, as distinct for providing Help Desk services, which are not covered under this contract)
- 3. **Not-to-Exceed:** A not-to-exceed amount is established in the SOW, which includes well-defined tasks whose resource requirements for completion are uncertain. Examples of where this could be applied include data cleaning projects, where the amount of time needed would be dependent on the state of the data to be cleaned, or performing a code review to identify and remediate vulnerabilities, where the time required would depend on the state of the code.

Hourly rate services may not be used for providing system enhancements or additional configuration whose estimated hourly costs would meet or exceed the base cost of the solution. In that case, fixed price quotes must be solicited from the ITS74 Contractors.

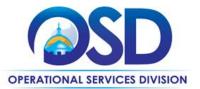

# Contract User Guide for ITS74ProjServ

# **Strategic Sourcing Team Members**

- Brian Boyd, Executive Office of Labor and Workforce Development
- Alison Cahill, Executive Office of Labor and Workforce Development
- Sam Hamer, Executive Office of Technology Services and Security
- Dave Harvey, Department of Public Health
- Rachelle Hersey, Department of Revenue
- Shawn Johnson, Executive Office of Technology Services and Security
- Neil MacGaffey, Executive Office of Technology Services and Security
- Margaret Sullivan, Department of Police
- Sureshbabu Thyvalappil, Department of Children and Families
- Nelson Wong, Executive Office of Technology Services and Security

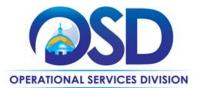

# Contract User Guide for ITS74ProjServ

# **Vendor List and Information\***

| Vendor                      | Master Blanket<br>Purchase Order # | Contact Person                           | Phone #                                  | Email                                    | Discounts<br>(PPD,<br>Dock Delivery,<br>Other) | SDO<br>Certification<br>Type / SBPP                                                                                                    | SDP<br>Commitment<br>Percentage        |
|-----------------------------|------------------------------------|------------------------------------------|------------------------------------------|------------------------------------------|------------------------------------------------|----------------------------------------------------------------------------------------------------|----------------------------------------|
| **Master Contract<br>Record | PO-20-1080-OSD03-<br>SRC01-16621   | See <u>Vendor Listing Spreadsheet</u> ** | See <u>Vendor Listing Spreadsheet</u> ** | See <u>Vendor Listing Spreadsheet</u> ** | N/A                                            | See <u>Statewide</u><br><u>Contract Index</u><br>available on the<br>COMMBUYS home<br>page. See the<br>"Programs (SDO<br>and SBPP)" tab. | See Vendor<br>Listing<br>Spreadsheet** |

\*Note that COMMBUYS is the official system of record for vendor contact information.

\*\* The Master Contract Record MBPO is the central repository for all common contract files. The **Vendor Listing Spreadsheet** is found in the Attachments section of the Master Blanket Purchase Order.

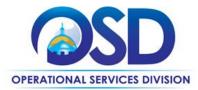

NOTE: Contract User Guides are updated regularly. Print copies should be compared against the current version posted on mass.gov/osd.
Updated:: May 28, 2024
Template version: 7.0
Page 11 of 11
One Ashburton Place, Room 1608 Boston, MA, 02108-1552
Tel: (617) 720 - 3300 | www.mass.gov/osd | TDD: (617) 727 - 2716 | Twitter: @Mass\_OSD | Fax: (617) 727 - 4527